### FEATURES

From a customizable transit dashboard to on-demand ride booking and trip planning, TransLoc is the tool of choice for staying in control of your transit experience.

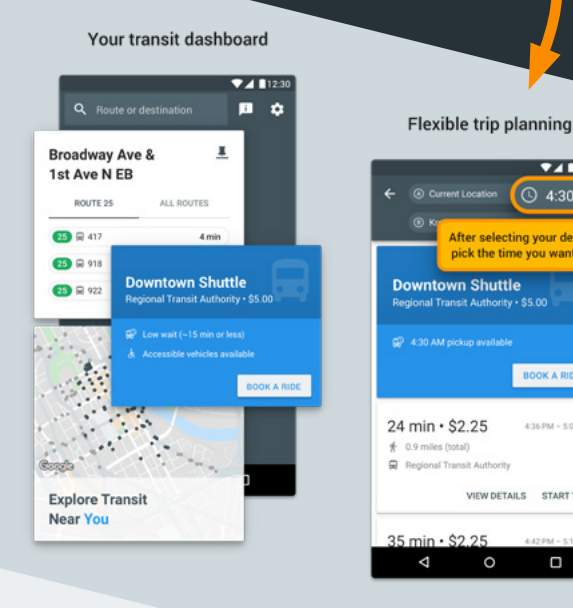

#### On-demand ride booking

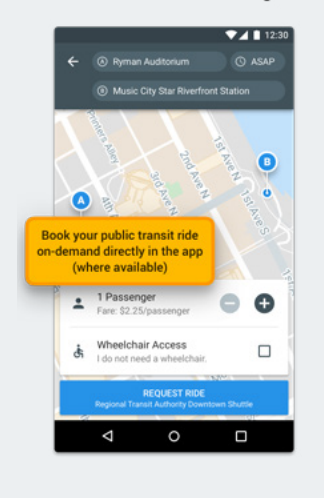

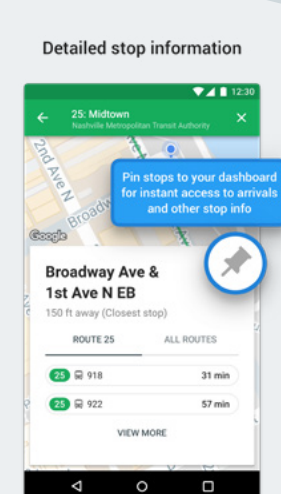

**C** 4:30 PM

BOOK A RIDE

4:36 PM - 5:00 PM

O

VIEW DETAILS START TRIP

 $\circ$ 

**After selecting your dest** the time you want to l

### WHY TRANSLOC?

TransLoc knows your trip is more than just getting on a bus — it's making that doctor's appointment or getting to work on time.

**These are the micro-moments that make up your transit experience.** TransLoc gives you the freedom and flexibility to move through your day according to your schedule, with on-demand convenience.

> Stay informed when expecting a ride!

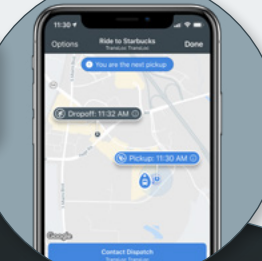

### HOW DOES IT WORK?

Use TransLoc to see services available in your area, plan trips, book rides, and pay for services in-app\*.

This is your local transit agency's chosen app for demand-response service. Using TransLoc means the "bus" (car or shuttle) chases you — not the other way around.

Requesting your ride is simple—here's how it works:

- Open the app to see which services are available to you
- Input your destination and book a ride through the OnDemand service
- Or, find what other transit options are available to you using our trip planner
- Based on your transit agency, payment can be made by credit card in the app or via other agency-accepted payment methods\*

\*where available

# TransL<sub>OC</sub><sup>®</sup>

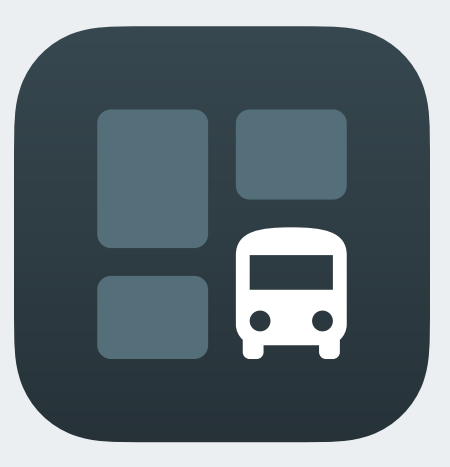

**App Store** Google Play

> Request a ride from your transit agency at the touch of a button.

transloc.com/app transloc.com/app

### HOW TO BOOK A RIDE

Follow the steps below to book your on-demand or in-advance ride.

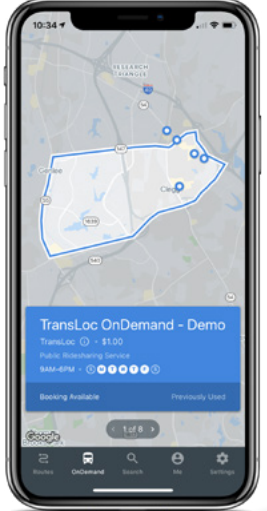

Upon opening the app, click the OnDemand option located at the bottom of the screen and choose the service you want to use to book a ride.

# TransL<sub>Oc®</sub>

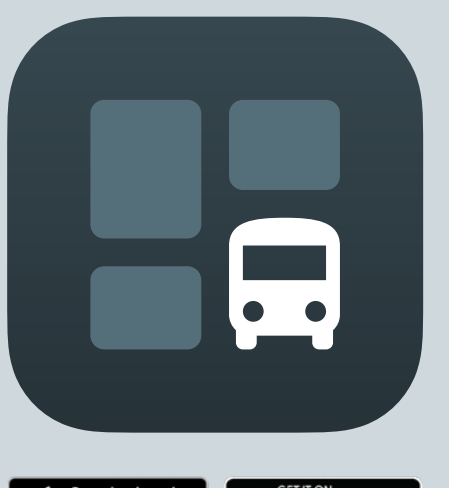

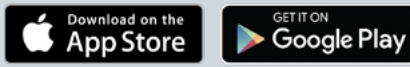

transloc.com/app

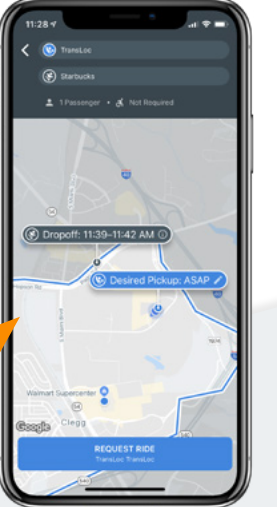

Confirm your pick-up

location and select your drop-off location. These must be within the service's region parameters shown on the map.

Change your pick-up time by tapping " $\bigcirc$  ASAP" and selecting a new time and date to schedule your ride ahead of time.

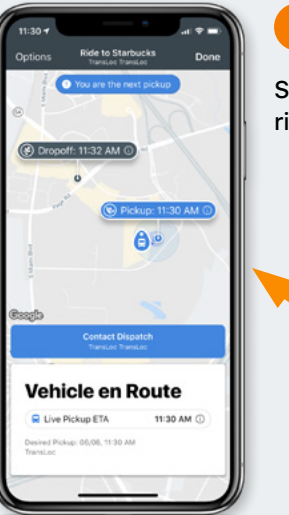

Stay informed of your ride status.

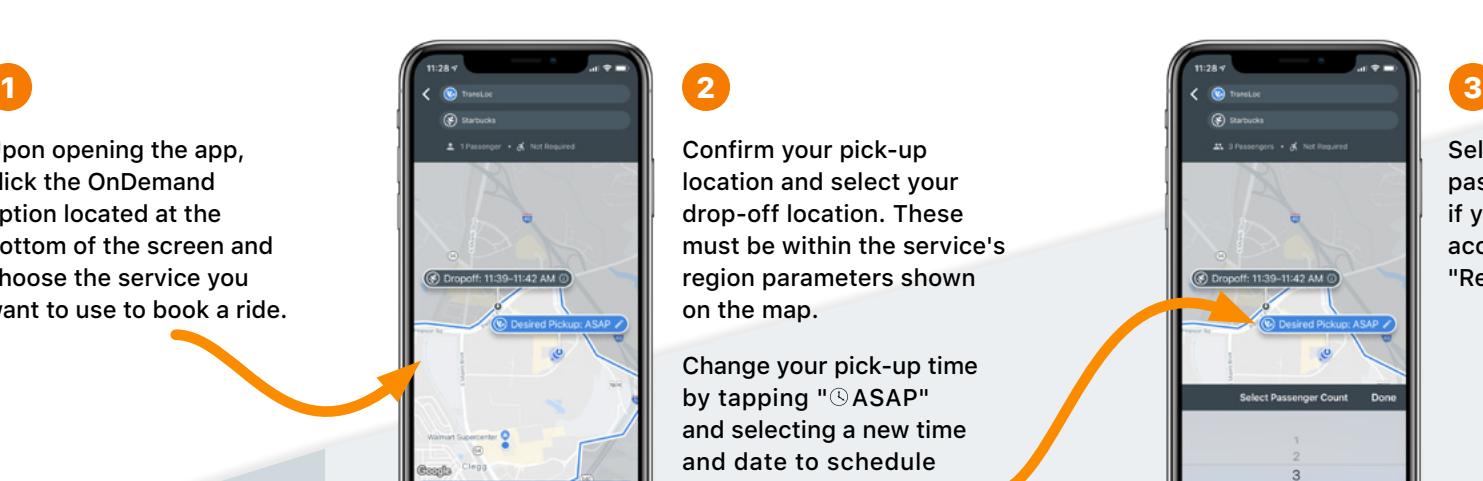

Select the number of passengers with you and if you need a wheelchairaccessible vehicle. Tap "Request Ride" when ready.

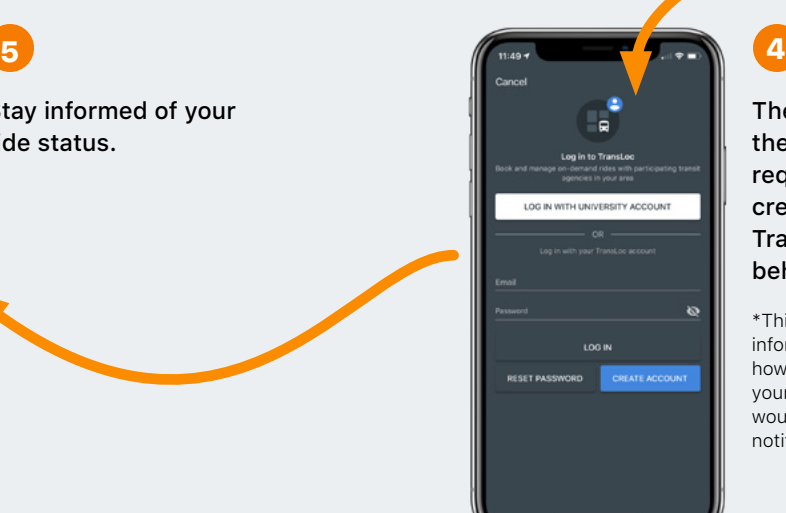

The first time you use the app, the system will require you to log in or create an account\* with TransLoc (the company behind the app).

\*This is a free account, and your information will not be shared, however, you will need to include your mobile phone number if you would like to receive text message notifications.

### transloc.com/app